Центр 50 **Peyebbix Технологий** 

Субминиатюрный цифровой стереодиктофон

# STC-H422

# Гном-Нано

Руководство по эксплуатации ЦВАУ.467669.022РЭ

#### *Уважаемый покупатель!*

Спасибо за то, что вы выбрали продукцию нашей компании. Мы надеемся, что работа с диктофоном принесет вам удовольствие.

Перед началом работы с диктофоном внимательно ознакомьтесь с данным руководством по эксплуатации, которое поможет вам изучить всё многообразие функций диктофона.

Если у вас возникнут вопросы по использованию диктофона, обращайтесь в службу технической поддержки компании или её региональных дилеров.

Адрес службы технической поддержки:

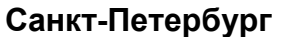

**Санкт-Петербург Москва**

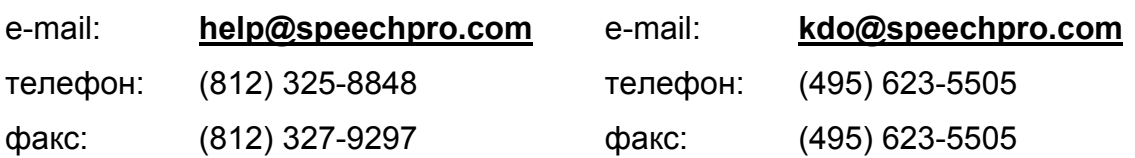

а также в Интернете: http://www.speechpro.ru/rus/techsupport/

*Предприятие-изготовитель оставляет за собой право без дополнительного уведомления вносить в руководство по эксплуатации изменения, связанные с улучшением конструкции диктофона.* 

*Внесенные изменения будут опубликованы в новой редакции руководства и на сайте компании:*http://www.speechpro.ru

# **Содержание**

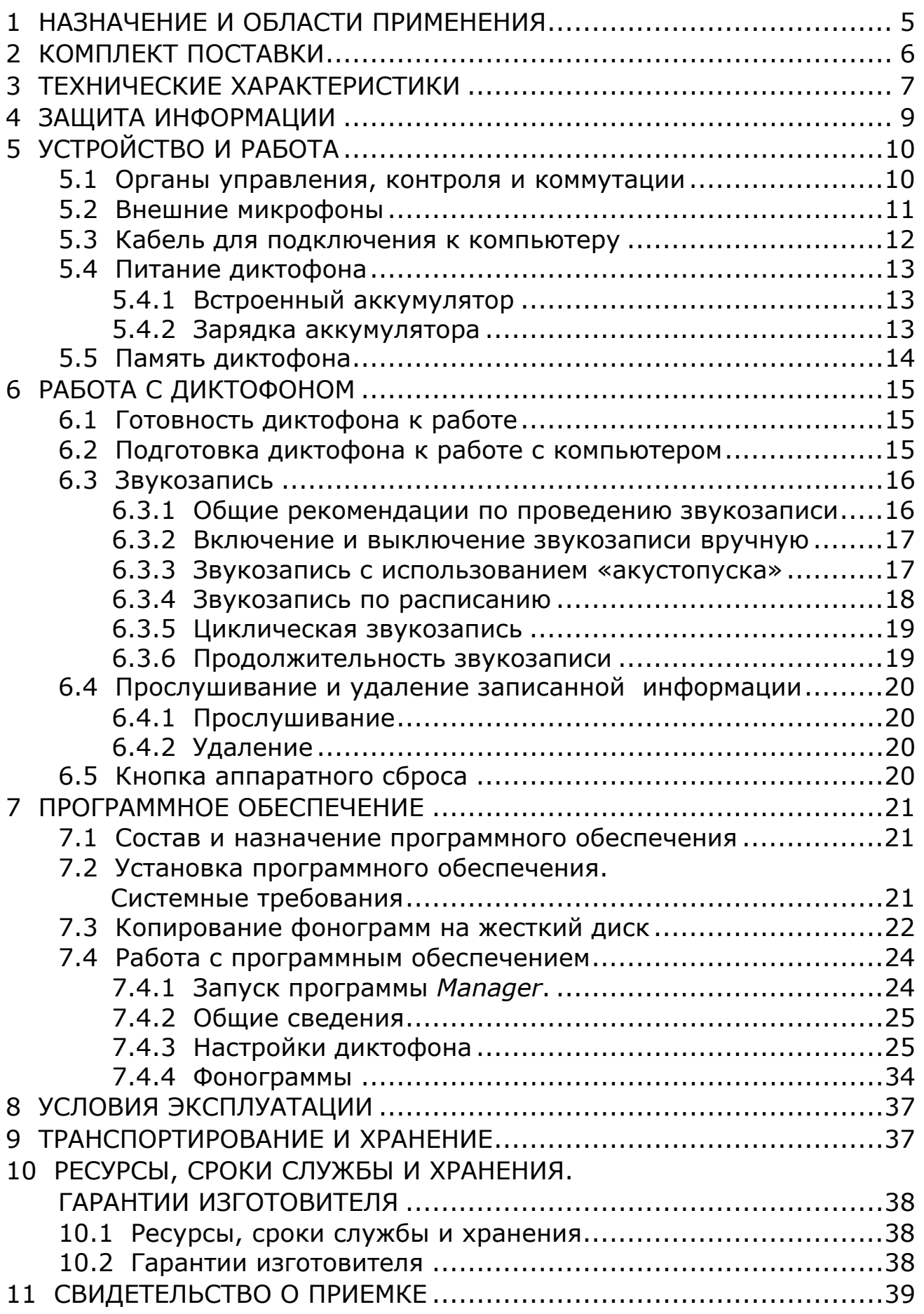

# **1 НАЗНАЧЕНИЕ И ОБЛАСТИ ПРИМЕНЕНИЯ**

<span id="page-4-0"></span>Субминиатюрный цифровой стереодиктофон **Гном-Нано** (далее – диктофон) относится к классу профессиональных звукозаписывающих устройств и предназначен для монофонической или стереофонической записи звуковой информации в сложной акустической обстановке.

Диктофон позволяет проводить звукозапись совещаний, переговоров, интервью и т.п. в помещении и на улице.

Экстремально малые габариты и масса, простой и интуитивно понятный интерфейс позволяют применять его широкому кругу пользователей.

Запись звука может производиться с одного встроенного или двух внешних микрофонов, а также с линейных выходов аудиоаппаратуры.

Распределение каналов записи между источниками сигнала осуществляется программно. Запись производится во встроенную энергонезависимую память (флэш-память).

Управление процессом записи может осуществляться как вручную, так и автоматически.

При подключении диктофона к персональному компьютеру становится возможным прослушивание записанных фонограмм, копирование фонограмм на жесткий диск компьютера и изменение параметров работы диктофона.

#### **Соблюдение законности при использовании средств звукозаписи**

По фонограммам, выполненным с помощью данного диктофона, возможно проведение идентификационных и иных экспертных мероприятий.

При использовании средств звукозаписи необходимо руководствоваться требованиями Конституции и законов РФ.

5

# <span id="page-5-0"></span>**2 КОМПЛЕКТ ПОСТАВКИ**

# **Базовая комплектация («Бизнес»)**

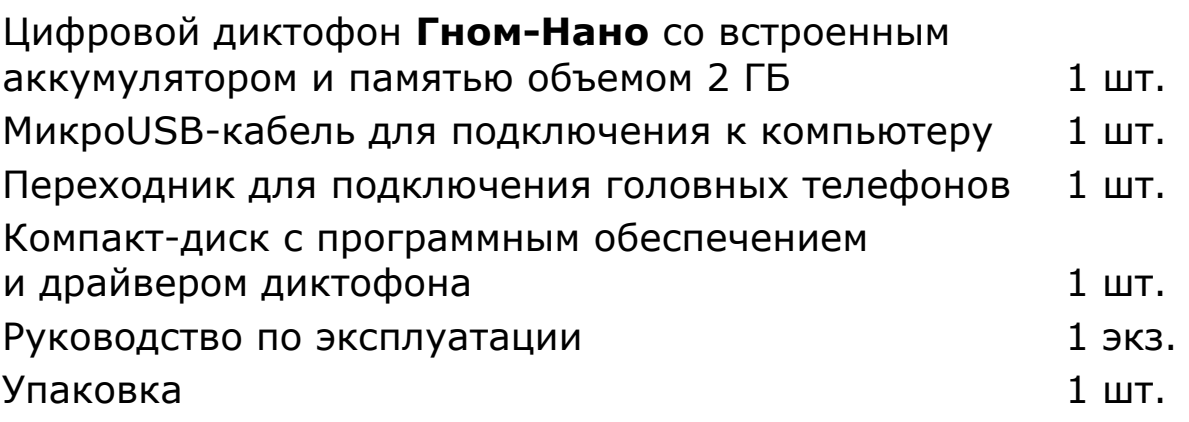

# **Расширенная комплектация («Профессионал»)**

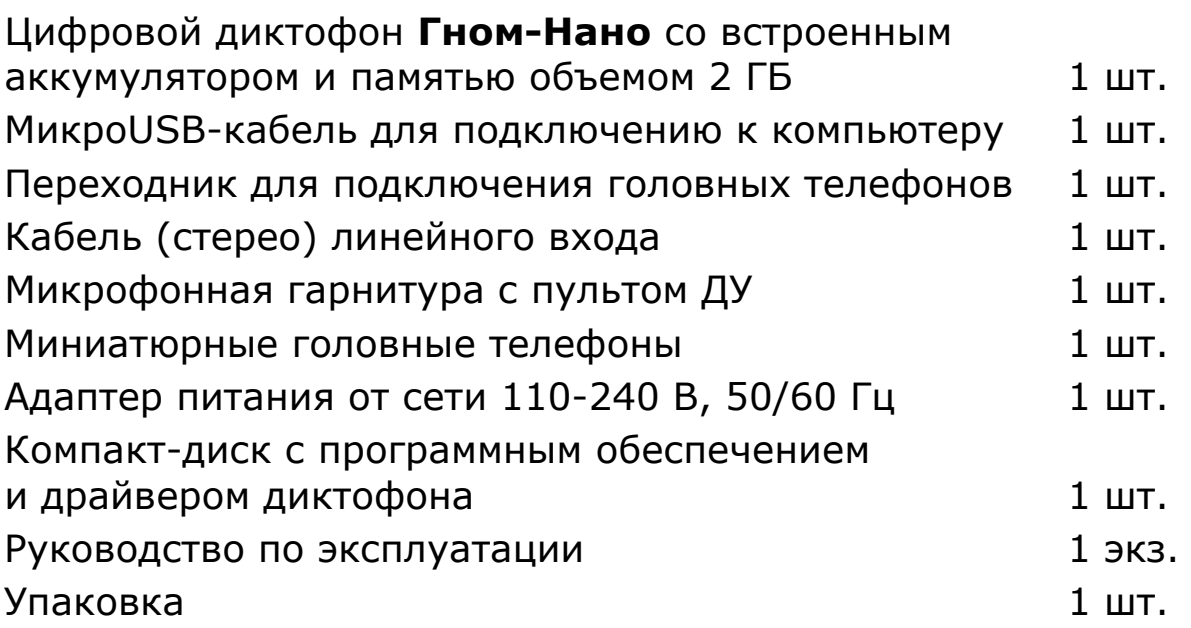

# **Аксессуары**

Кабель (стерео) линейного входа Микрофонная гарнитура с пультом ДУ Компакт-диск с программным обеспечением **Транскрайбер-Цезарь** Адаптер питания от сети 110-240 В, 50/60 Гц Миниатюрные головные телефоны Настольный микрофон для диктофона **Гном-Нано** Переходник для подключения головных телефонов МикроUSB-кабель для подключения к компьютеру Кейс ударопрочный

# <span id="page-6-0"></span>**3 ТЕХНИЧЕСКИЕ ХАРАКТЕРИСТИКИ**

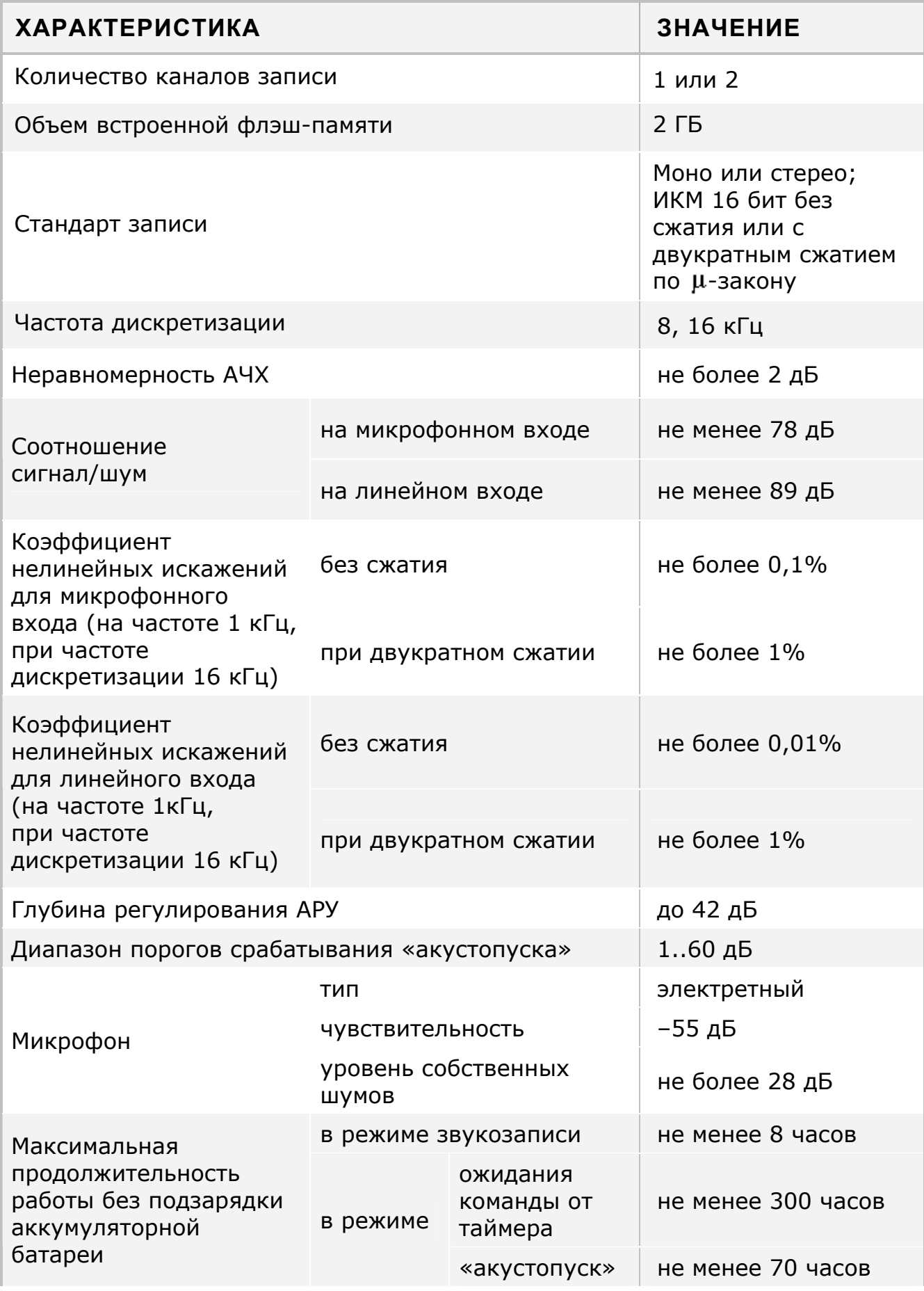

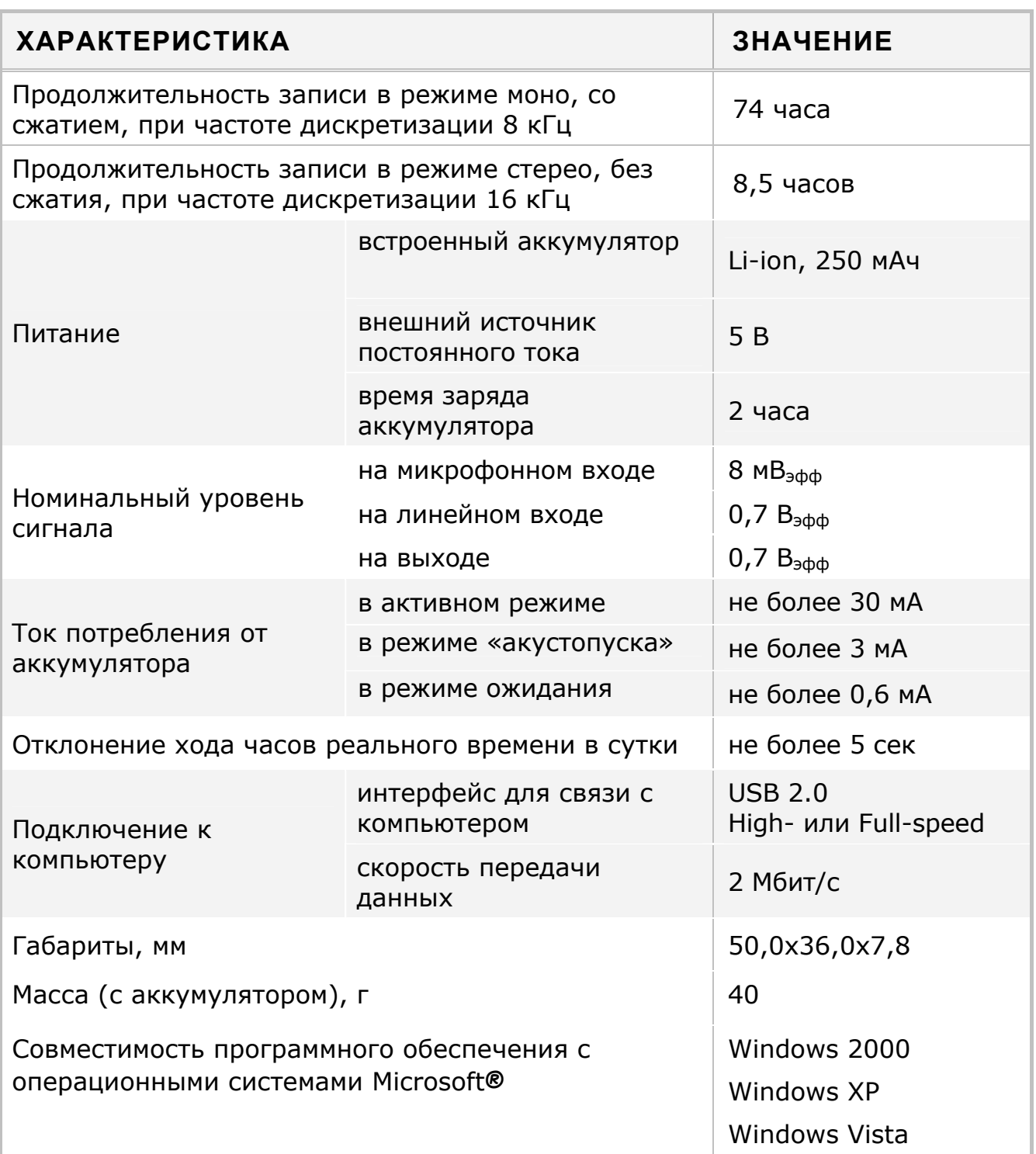

# **Сведения о содержании драгоценных материалов**

Содержание драгоценных материалов в составных частях диктофона не превышает указанного в п. 1.2 ГОСТ 2.608-78.

# <span id="page-8-0"></span>**4 ЗАЩИТА ИНФОРМАЦИИ**

С целью защиты записанной информации от несанкционированного использования и разглашения основные функции диктофона (прослушивание и удаление записанной информации, изменение параметров записи) реализуются только при использовании специализированного программного обеспечения (ПО) *Manager* под управлением персонального компьютера.

Доступ к записанной информации становится возможным после загрузки программного обеспечения и ввода кода идентификации пользователя (PIN-код).

Для защиты от подбора PIN-кода рекомендуется вводить не менее четырех цифр. Этот код устанавливается и изменяется пользователем. По умолчанию защита PIN-кодом не установлена. Подробнее установка и изменение PIN-кода даны в пункте 7.4.3.

Проверка подлинности записанной информации после ее переноса на жесткий диск компьютера осуществляется с помощью удостоверяющей цифровой подписи.

# <span id="page-9-0"></span>**5 УСТРОЙСТВО И РАБОТА**

# **5.1 Органы управления, контроля и коммутации**

Диктофон выполнен в металлическом корпусе черного цвета.

Внешний вид диктофона с обозначением электрических разъемов, органов управления и контроля представлен на рисунке 1. Наименование элементов диктофона приведено в таблице 1.

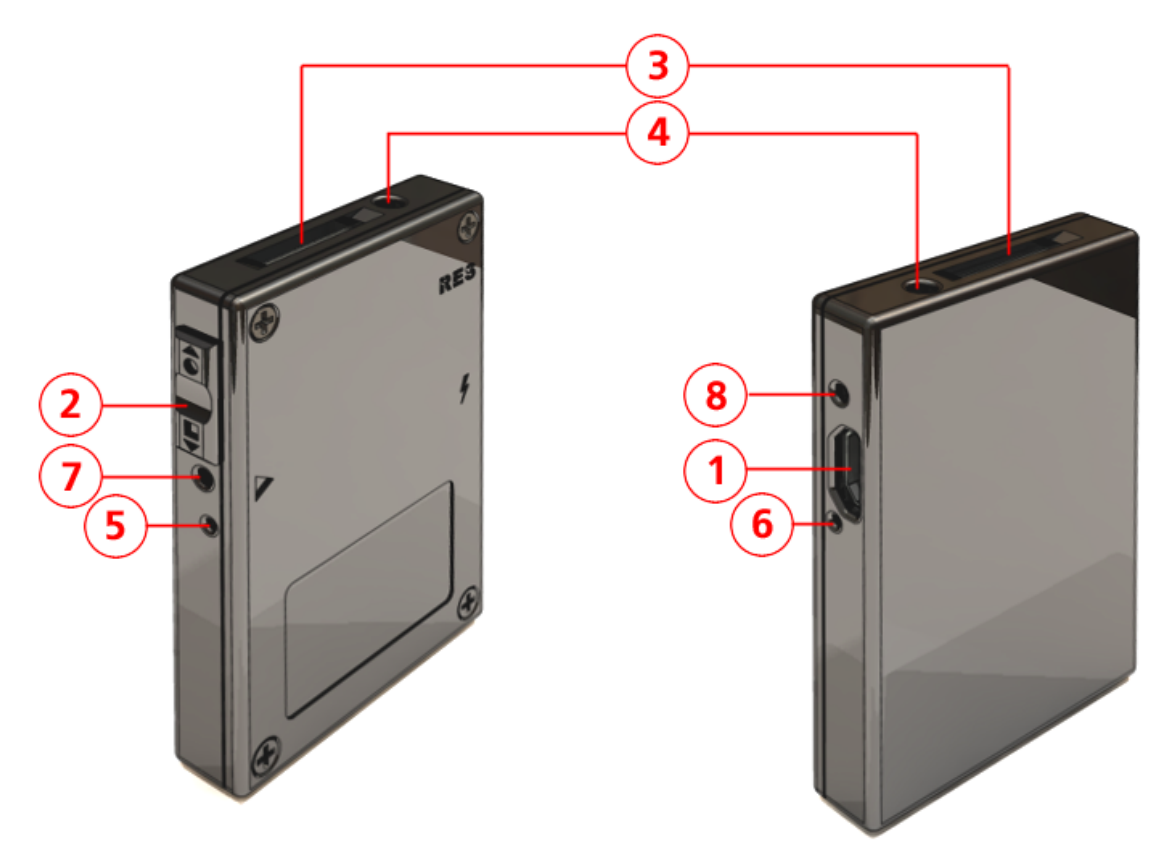

Рисунок 1 – Внешний вид диктофона

Таблица 1 – Наименование элементов диктофона

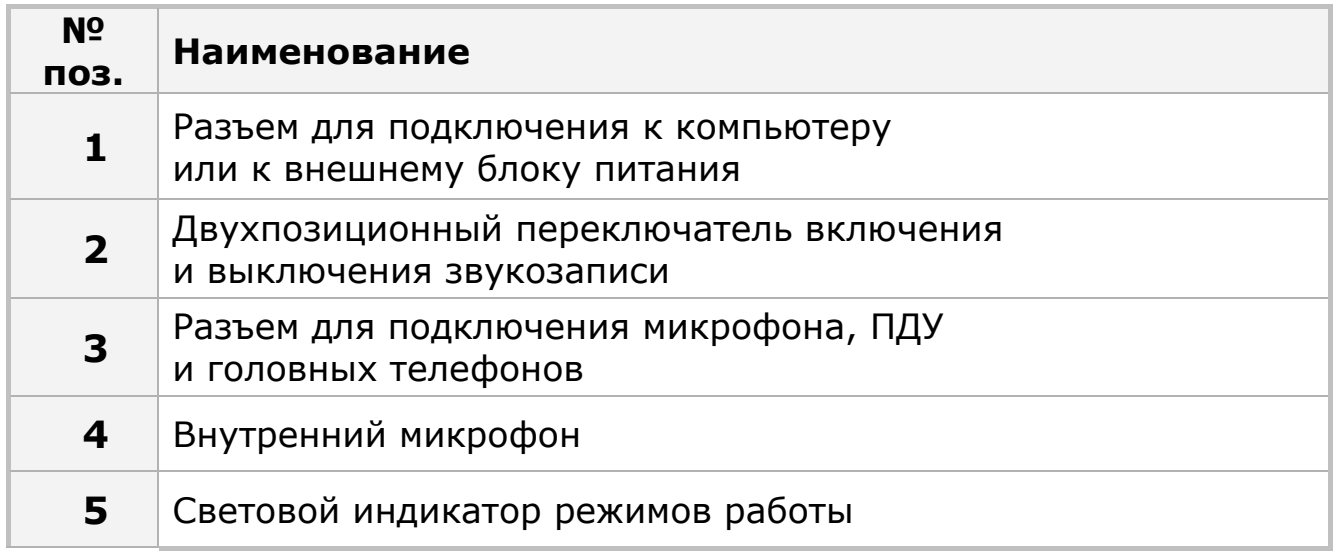

<span id="page-10-0"></span>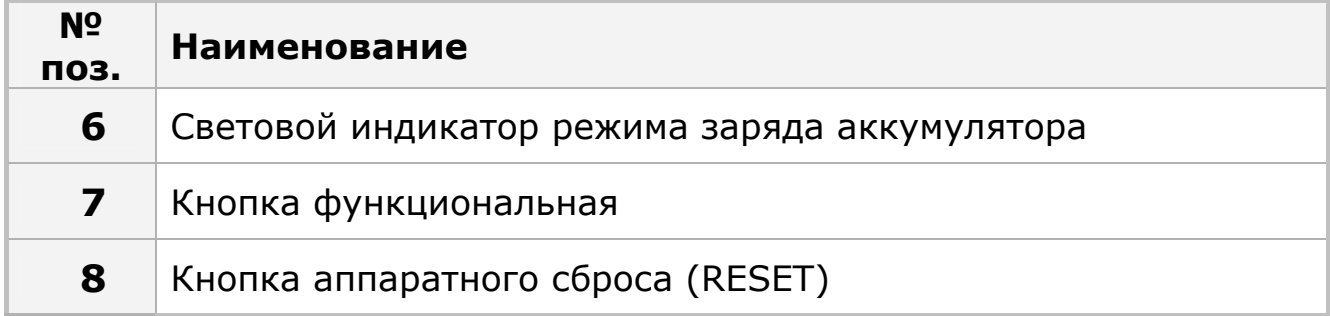

# **5.2 Внешние микрофоны**

Подключаемая к диктофону микрофонная гарнитура выпускается в двух вариантах исполнения (рис. 2).

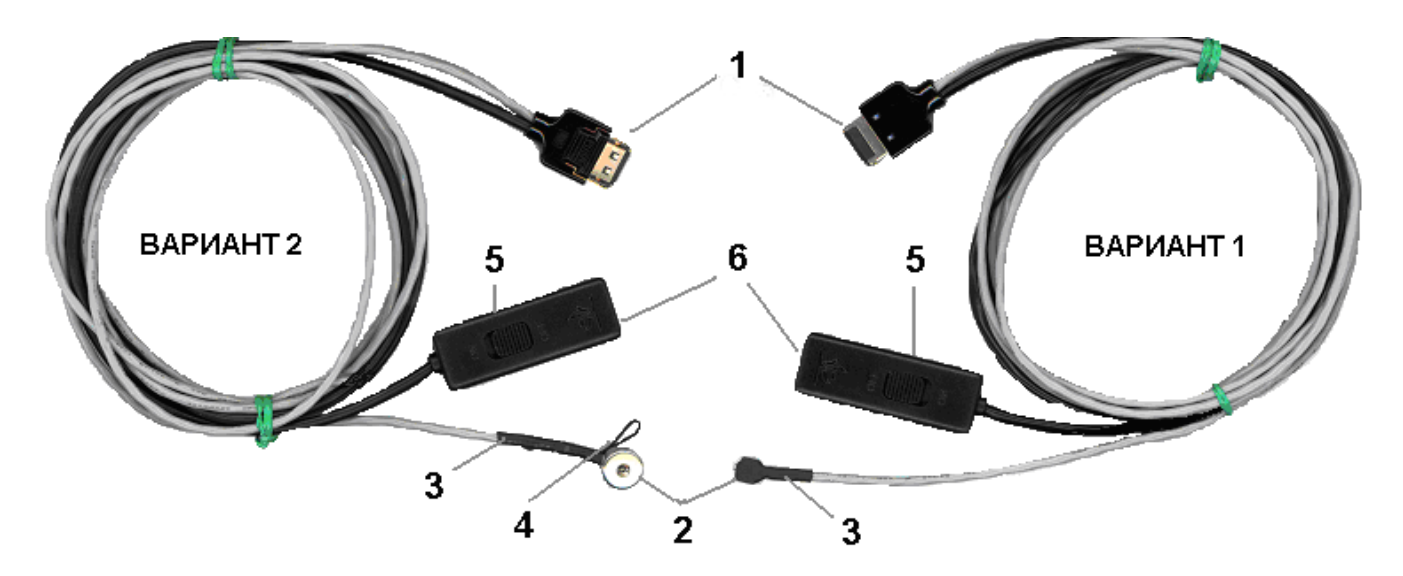

Рисунок 2 – Микрофонная гарнитура

В состав обоих вариантов гарнитуры входит микрофон **2** и пульт дистанционного управления **5**.

Гарнитура подключается к разъему **4** на корпусе диктофона (см. рис. 1) с помощью многоконтактной вилки **1** с фиксатором, предотвращающим самопроизвольное отсоединение гарнитуры от диктофона.

Для крепления микрофона на одежде в варианте 2 предусмотрена петля **4**.

Микрофонная гарнитура подключается к диктофону перед началом записи с целью повышения качества записи и расширения стереофонической базы.

# <span id="page-11-0"></span>*Внимание!*

*При подключении к диктофону внешних микрофонов необходимо сориентировать вилку таким образом, чтобы надпись PUSH на ней была обращена в сторону, противоположную стороне с четырьмя винтами крепления крышки корпуса диктофона (рис. 3).* 

*Для отключения внешних микрофонов необходимо сначала нажать кнопку PUSH на вилке, а затем вынуть вилку из разъема.* 

*Важно: несоблюдение данной инструкции по подключению и отключению внешних микрофонов может привести к выходу из строя разъема и потере работоспособности диктофона.*

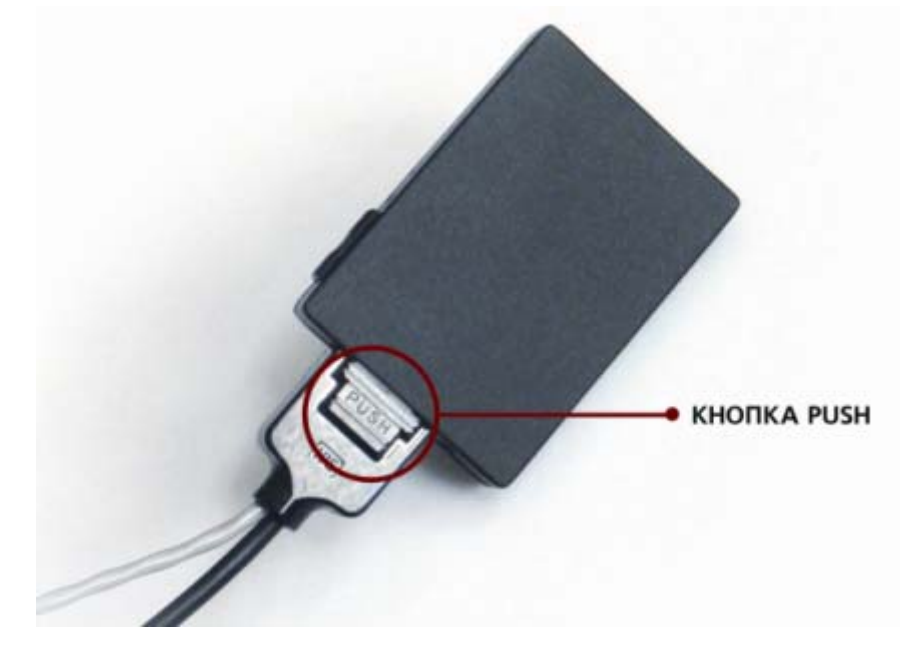

Рисунок 3 – Подключение внешних микрофонов к диктофону

# **5.3 Кабель для подключения к компьютеру**

Диктофон подключается к компьютеру с помощью стандартного микроUSB-кабеля, внешний вид которого представлен на рисунке 4.

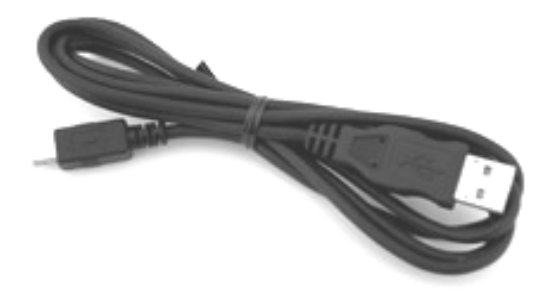

Рисунок 4 – Кабель для подключения к компьютеру

# <span id="page-12-0"></span>**5.4 Питание диктофона**

#### **5.4.1 Встроенный аккумулятор**

Питание диктофона осуществляется от встроенного литийионного аккумулятора (250 мАч). В рабочем режиме ток потребления диктофона составляет не более 25 мА, в режиме «акустопуск» (при включенных входных усилителях и усилителе акустопуска) – 3 мА. Минимальный ток потребления (не более 1 мА) достигается в режиме запуска по расписанию или по переключателю. В этот же режим диктофон переходит в тех случаях, когда напряжение на аккумуляторе опускается ниже критической величины.

При интенсивном использовании диктофона через год после начала эксплуатации может возникнуть необходимость в замене аккумулятора. Замену аккумулятора можно производить самостоятельно, получив инструкции специалистов службы технической поддержки компании «Центр речевых технологий».

# **5.4.2 Зарядка аккумулятора**

Зарядка аккумулятора осуществляется от внешнего источника питания (зарядное устройство AC/DC (220 В/5 В) или USB-порт компьютера). Максимальный ток заряда аккумулятора составляет 150 мА, время заряда – до 2 часов.

При зарядке аккумулятора диктофона от USB-порта компьютера необходимо учитывать следующее. Если ток USB-порта ниже стандартного или к одному порту подключено несколько устройств, то связь между диктофоном и компьютером может прерваться.

Весь цикл зарядки аккумулятора сопровождается красным свечением светодиодного индикатора, находящегося на корпусе диктофона (позиция **6**, см. рис. 1).

При достижении 80-90 % уровня заряда красный светодиод начнет мигать, постепенно увеличивая частоту мигания. Процесс заряда будет остановлен автоматически после достижения полного заряда аккумулятора, при этом световой индикатор выключится.

Если зарядное устройство не отключено, то после некоторого разряда аккумулятора (или если аккумулятор заряжен не полностью) автоматически начнется его подзарядка. В случае попеременного включения/выключения внешнего питания будет предприниматься попытка включения зарядки.

# <span id="page-13-0"></span>*Внимание!*

*Перед первым включением диктофона после приобретения или после долгого перерыва в эксплуатации требуется зарядка встроенного аккумулятора в течение не менее 2 часов. При этом первые 20 минут зарядки светодиодный индикатор 6 диктофона может быть не включен, а сам диктофон не обнаруживаться при подключении к компьютеру.* 

*В этом случае следует подождать 20 минут, затем, если индикатор не включился, отключить и подключить снова источник питания. Эту процедуру можно повторять до трех раз. Если индикатор не включится, то следует обратиться в службу технической поддержки.* 

# *Внимание!*

*Для исключения выхода аккумулятора из строя из-за чрезмерной разрядки необходимо производить его зарядку:* 

- *не реже 1 раза в месяц в случае, если диктофон длительное время не используется;*
- *после каждого использования диктофона при его интенсивной эксплуатации.*

# **5.5 Память диктофона**

Для записи и хранения звуковой информации в диктофоне используются энергонезависимая микросхема NAND флэш-памяти емкостью 2 ГБ.

В случае отключения питания память диктофона обеспечивает хранение фонограмм не менее 10 лет.

Предусмотрена возможность удаления (стирания) всех фонограмм из памяти диктофона вручную, а также одной или нескольких фонограмм – программными средствами (см. пункты 6.4 и 7.4.4).

# <span id="page-14-0"></span>**6 РАБОТА C ДИКТОФОНОМ**

# **6.1 Готовность диктофона к работе**

Диктофон поставляется с заряженным встроенным аккумулятором и сразу готов к работе в автономном (ручном) режиме или в составе компьютера. В автономном режиме диктофон может осуществлять запись, воспроизведение и стирание информации.

При первом включении звукозапись осуществляется с параметрами, установленными по умолчанию:

- звукозапись монофоническая;
- частота дискретизации 16 кГц;
- без сжатия;
- усиление уровня входного сигнала 36 дБ (ручной режим);
- в качестве источника сигнала левого канала используется внутренний микрофон;
- PIN-код, дата и время не установлены.

# **6.2 Подготовка диктофона к работе с компьютером**

Перед началом работы необходимо подготовить диктофон в следующем порядке:

- подключить диктофон к компьютеру с помощью соединительного кабеля (п. 5.3);
- установить на компьютер программное обеспечение с установочного компакт-диска (п. 7.2) и запустить программу *Manager*;
- установить текущие дату и время и параметры работы диктофона в соответствии с условиями звукозаписи (п. 7.4.3);
- при необходимости установить также PIN-код к настройкам диктофона (п. 7.4.3);
- при необходимости подключить микрофонную гарнитуру (п. 5.2).

# <span id="page-15-0"></span>*Внимание!*

*Перед подключением диктофона к компьютеру убедитесь, что корпус компьютера надежно заземлен. Заземление корпуса компьютера строго необходимо, если используется одновременное подключение диктофона к компьютеру и внешнему источнику аудиосигналов.* 

# *Внимание!*

*Не допускается одновременное подключение к компьютеру нескольких цифровых диктофонов Гном-Нано.* 

*Если к компьютеру уже подключен один диктофон, то перед подключением второго необходимо сначала отсоединить первый.* 

# **6.3 Звукозапись**

#### **6.3.1 Общие рекомендации по проведению звукозаписи**

Диктофон позволяет осуществлять запись звука в формате ИКМ 16 бит или с использованием сжатия по µ-закону.

Для получения фонограмм высокого качества следуйте приведенным ниже рекомендациям:

- 1. Не включайте звукозапись, если диктофон подключен к USBпорту компьютера.
- 2. По возможности используйте режим записи без сжатия с частотой дискретизации сигнала 16 кГц. Высокая частота дискретизации и режим записи «стерео» позволяют сохранить естественность звучания речи и высокий уровень её разборчивости даже в условиях воздействия шумов и помех.
- 3. При использовании монофонического режима записи необходимо учитывать то, что будет записан сигнал, поступающий на вход встроенного микрофона или одного внешнего микрофона (левого канала).
- 4. Во избежание потери полезной информации используйте режим «акустопуск» только в том случае, когда уровень полезного сигнала достаточно стабилен и предсказуем.
- 5. Во время звукозаписи располагайте микрофоны как можно ближе к источнику полезного акустического сигнала – речи (но не ближе 0,5 м при автоматической регулировке уровня входного сигнала), и дальше от источника акустических и

<span id="page-16-0"></span>электромагнитных помех. Чем меньше расстояние от микрофонов до источника акустического сигнала (речи), тем выше соотношение сигнал/помеха, меньше отрицательное влияние реверберации (эха) и, как следствие, выше разборчивость речи.

- 6. Во время стереофонической звукозаписи рекомендуется располагать внешние микрофоны на расстоянии не менее 15 см друг от друга. Размещать микрофоны необходимо таким образом, чтобы исключить воздействие на них вибрационных и ударных нагрузок, а также их интенсивное трение о другие предметы и ткань одежды, особенно во время движения.
- 7. Следует иметь в виду, что внешние микрофоны обладают большей чувствительностью и при этом могут быть легко закреплены на одежде (на лацкане пиджака, воротнике рубашки). В то же время они в большей степени подвержены влиянию внешних электромагнитных помех.
- 8. Следует избегать постоянного непосредственного контакта корпуса диктофона или внешних микрофонов с жесткими поверхностями (например, крышкой стола, металлическим кузовом автомобиля, железобетонными стенами).

#### **6.3.2 Включение и выключение звукозаписи вручную**

Включение и выключение звукозаписи может производиться как вручную, так и автоматически.

Чтобы включить звукозапись вручную, необходимо переместить переключатель **2** на корпусе диктофона (см. рис. 1) в положение **●** - **REC** или пульта дистанционного управления в положение **ON**.

Выключается звукозапись перемещением переключателя **2** на корпусе диктофона (см. рис. 1) в положение **= STOP** или пульта дистанционного управления в положение **OFF**.

#### **6.3.3 Звукозапись с использованием режима «акустопуск»**

Для проведения звукозаписи с использованием режима «акустопуск» необходимо сначала при установке параметров диктофона (п. 7.3.3) активировать соответствующий режим работы и установить порог включения/выключения звукозаписи, а затем перевести переключатель **2** на корпусе диктофона (см. рис. 1) в положение **●** - **REC**.

<span id="page-17-0"></span>Звукозапись начнется, как только уровень входного сигнала превысит установленный порог, и прекратится через указанный промежуток времени после того, как уровень сигнала опустится ниже заданной величины, при этом начало и конец каждого сеанса звукозаписи в режиме «акустопуск» будут сопровождаться однократным включением светодиода **6** (см. рис. 1).

Для прекращения звукозаписи с использованием режима «акустопуск» необходимо переместить переключатель на корпусе диктофона (на пульте дистанционного управления) в положение  **- STOP** (**OFF**).

Звукозапись с использованием режима «акустопуск» может производиться в комбинации со звукозаписью по расписанию (п. 6.3.4).

# **6.3.4 Звукозапись по расписанию**

Звукозапись по расписанию производится в том случае, если заранее известно время проведения документируемого события: совещания, пресс-конференции, лекции и т.п. Или в других случаях, когда управление процессом записи вручную по какимлибо причинам невозможно или нецелесообразно.

Встроенные таймеры диктофона позволяют производить до пяти сеансов звукозаписи в заранее установленное время.

Для активации данного режима звукозаписи следует в режиме установки параметров диктофона (п. 7.4.3) включить один или несколько таймеров и установить дату и время их срабатывания (начала и окончания сеанса звукозаписи).

В общем случае команды управления звукозаписью, отдаваемые вручную, имеют приоритет над «командами» таймеров. Если кнопка записи не заблокирована, то звукозапись, начатую по таймеру, можно остановить переводом переключателя управления звукозаписью **2** (см. рис. 1) сначала в положение **REC**, а затем в положение **STOP**. При заблокированной кнопке записи звукозапись, начатую по таймеру, невозможно остановить вручную. В этом случае запись может быть прекращена по срабатыванию таймера, при заполнении памяти или в результате разрядки аккумулятора. Данная функция позволяет избежать случайного выключения звукозаписи при документировании важного события и тем самым избежать потери ценной информации.

<span id="page-18-0"></span>При звукозаписи по расписанию (таймерам) может также использоваться режим «акустопуск» (см. п. 6.3.3).

# *Внимание!*

*При одновременном использовании режима звукозаписи по расписанию и в режиме «акустопуск» запись будет производиться, только если в течение времени срабатывания таймера значение уровня сигнала достигнет порога включения записи, установленного для режима «акустопуск».* 

#### **6.3.5 Циклическая звукозапись**

В этом режиме запись производится в ограниченный, выделенный пользователем объем памяти по «кольцу». При заполнении всего отведенного для записи объема памяти ранее записанная информация стирается, освобождая место для вновь записываемой. Длина цикла («кольца») указывается пользователем в часах и минутах при установке параметров диктофона (п. 7.4.3).

Данный режим записи может использоваться совместно с любым из вышеперечисленных способов включения/выключения звукозаписи.

#### **6.3.6 Продолжительность звукозаписи**

Продолжительность звукозаписи зависит от установленных параметров звукозаписи и свободного объема памяти диктофона. Для удобства предварительного планирования звукозаписи в таблице 2 приведена продолжительность записи для различных режимов и частот дискретизации.

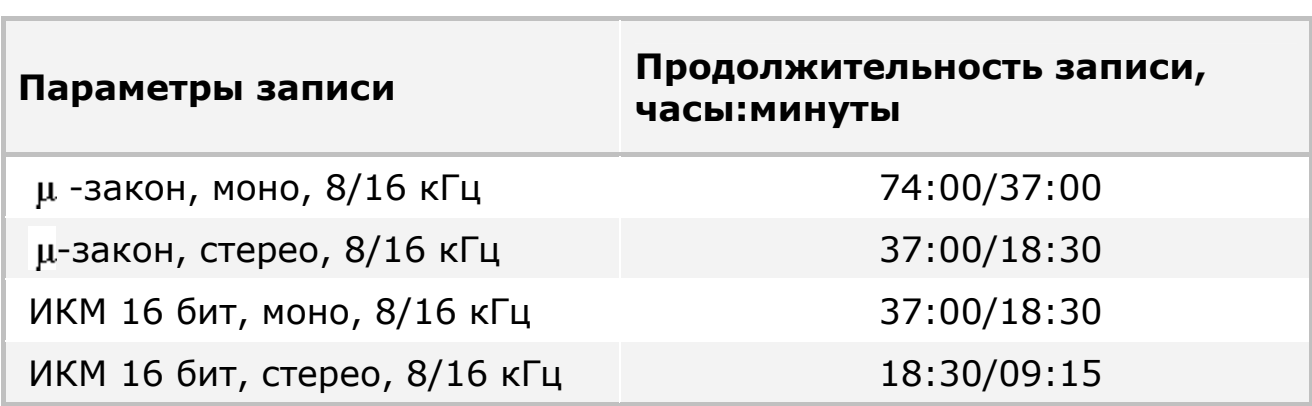

#### Таблица 2 – Продолжительность записи

# <span id="page-19-0"></span>**6.4 Прослушивание и удаление записанной информации**

Прослушивание и стирание (уничтожение) записанных и хранящихся в памяти фонограмм может быть произведено как с помощью диктофона, так и с помощью программных средств операционной системы. Прослушивание и удаление информации из памяти диктофона программными средствами операционной системы описано в пункте 7.4.4.

Для прослушивания или удаления фонограмм с помощью функциональной кнопки **7** на корпусе диктофона (см. рис. 1), следует предварительно назначить ей соответствующую функцию в управляющей программе (п. 7.4.3). Прослушать можно только последнюю записанную фонограмму. По умолчанию кнопка стирания заблокирована.

#### **6.4.1 Прослушивание**

Если выбрана функция воспроизведения, то для прослушивания последней записанной фонограммы следует, подключить головные телефоны к разъему на корпусе диктофона и однократно нажать кнопку **7**. Остановить воспроизведение можно повторным нажатием кнопки.

#### **6.4.2 Удаление**

Если выбрана функция стирания, то для включения режима быстрого удаления **всех** фонограмм из памяти диктофона следует нажать и удерживать приблизительно 3 секунды функциональную кнопку **7** на корпусе диктофона (см. рис. 1). В процессе удаления фонограмм световой индикатор **5** (см. рис. 1) будет непрерывно светиться красным светом и погаснет после того, как память диктофона будет очищена. При этом из памяти будут удалены **все** записанные диктофоном фонограммы.

# *Внимание!*

*Восстановление информации, удаленной из памяти диктофона, невозможно.* 

# **6.5 Кнопка аппаратного сброса**

В нижней части диктофона расположено отверстие кнопки аппаратного сброса **8** (**RESET**). Нажать на нее можно только очень тонким предметом (например, канцелярской скрепкой). С помощью данной кнопки осуществляется аппаратный сброс устройства при возможном «зависании». Установленные ранее параметры настроек диктофона сохраняются.

# <span id="page-20-0"></span>**7 ПРОГРАММНОЕ ОБЕСПЕЧЕНИЕ**

# **7.1 Состав и назначение программного обеспечения**

В состав программного обеспечения, поставляемого с диктофоном, входит драйвер диктофона и управляющая программа *Manager*.

Программа *Manager* предназначена для управления диктофоном и обеспечивает выполнение следующих основных функций:

- отображение текущей информации о диктофоне (серийный номер, версия прошивки, объем свободной памяти, уровень заряда аккумулятора и т.п.);
- настройка параметров работы диктофона (формат записи, источник сигнала, уровень записи и т.п.);
- установка кода доступа к настройкам диктофона и записанной информации;
- удаление фонограмм из памяти диктофона и форматирование памяти устройства.

# *Внимание!*

*Рекомендуется начинать работу с программой Manager только при отключенном режиме записи на диктофоне и начинать запись (в режиме «акустопуск», по таймеру или включением кнопки) только по окончании работы с программой.* 

# **7.2 Установка программного обеспечения. Системные требования**

Реализация большинства функций диктофона возможна только при помощи компьютера с использованием специализированного программного обеспечения *Manager*.

Минимальные системные требования для работы с программным обеспечением:

- компьютер со свободным USB-портом и устройством чтения компакт-дисков;
- процессор Intel Pentium II;
- оперативная память 256 МБ;
- <span id="page-21-0"></span>• операционная система Microsoft Windows 2000/XP/Vista;
- плата ввода-вывода звука;
- стандартная программа из состава операционной системы Microsoft Windows для воспроизведения звуковых *wav-*файлов;
- клавиатура, мышь;
- свободное место на жестком диске для хранения звуковых файлов (рекомендуемый объем – не менее 2ГБ).

Подключенный к компьютеру диктофон автоматически распознается системой как внешний дисковый накопитель (съемный диск), доступный только на чтение, без установки дополнительных драйверов. На съемном диске отображается автоматически созданная папка *records*, а в ней – автоматически созданные внутренние папки, содержащие записанные фонограммы. Названия внутренних папок задаются в формате *гг-мм-дд* по дате создания находящихся в них записей (например, *08-10-31*).

Для того чтобы осуществлять работу с диктофоном с помощью управляющей программы *Manager*, необходимо установить соответствующий драйвер с прилагаемого компакт-диска, следуя инструкциям мастера установки оборудования.

По завершении установки драйвера можно приступить к установке программы *Manager*. Для этого достаточно запустить файл *setup.exe* с прилагаемого компакт-диска и следовать инструкциям мастера установки.

В процессе установки необходимо указать папку для размещения файлов программы. Программа установки скопирует нужные файлы в указанную папку и, если заданная по умолчанию папка не была изменена, автоматически создаст ярлык в меню **Пуск Программы Центр речевых технологий Гном Нано Manager**.

По завершении инсталляции программа *Manager* готова к работе.

# **7.3 Копирование фонограмм на жесткий диск**

Возможности программы *Manager* не позволяют копировать записанную информацию из памяти диктофона на жесткий диск компьютера.

Для того чтобы сохранить фонограммы на жестком диске, выполните следующие действия:

- подключите диктофон к компьютеру;
- запустите программу *Manager*, как описано в п.7.4.1;
- если ранее был установлен код идентификации пользователя (PIN) к настройкам диктофона, то программа попросит ввести его (при первом запуске программы PINкод не установлен);
- откройте стандартными средствами операционной системы Windows съемный диск, соответствующий подключенному к компьютеру диктофону (например, диск *E:\*);
- выделите интересующие фонограммы и скопируйте их в папку на жестком диске.

Если не был введен PIN-код, и не была запущена программа *Manager*, то при просмотре съемного диска стандартными средствами операционной системы Windows в каталоге «*records*» можно увидеть только каталоги, в которых хранятся аудиозаписи (рис. 5). Сами аудиофайлы при этом не отображаются.

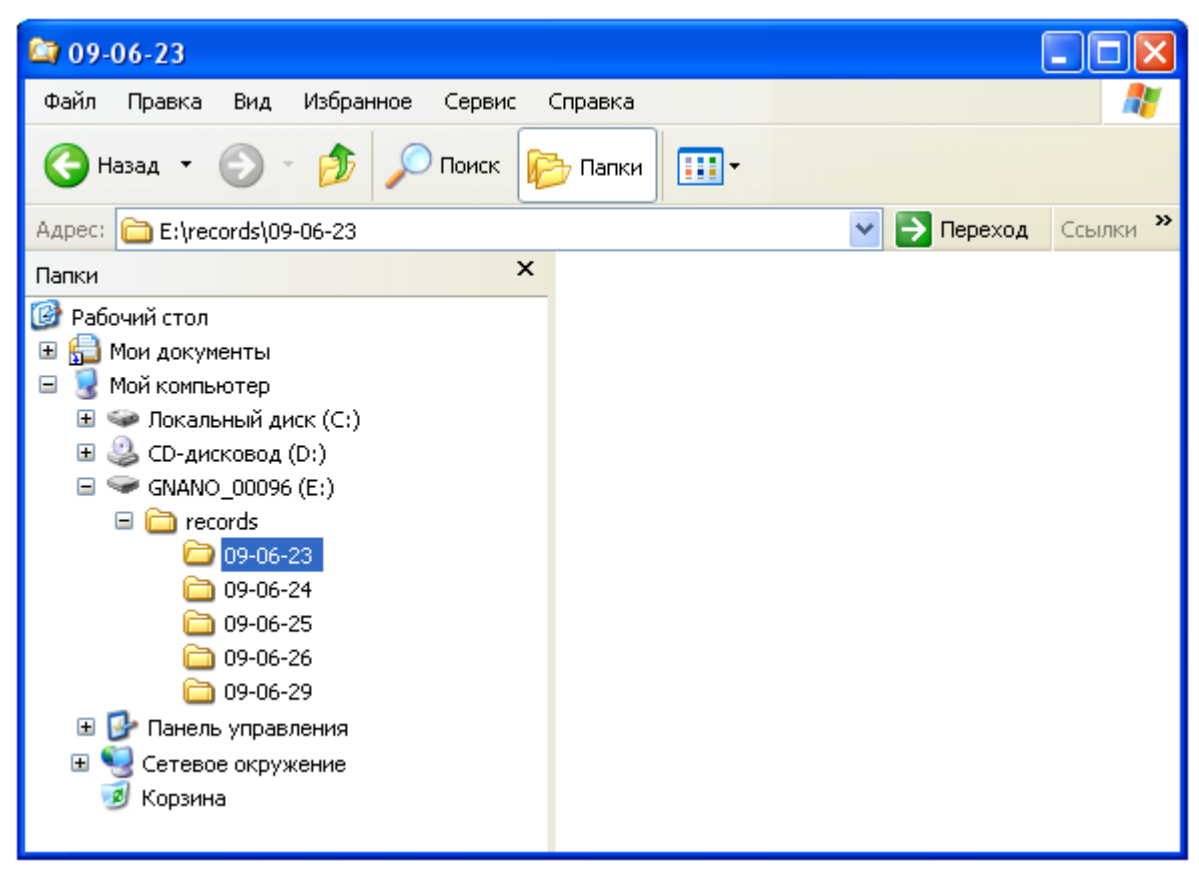

Рисунок 5 – Отображение содержимого памяти диктофона

Для отображения аудиофайлов необходимо запустить программу *Manager* и ввести правильный PIN-код.

# <span id="page-23-0"></span>**7.4 Работа с программным обеспечением**

#### **7.4.1 Запуск программы** *Manager*

Запуск программы осуществляется с помощью соответствующего ярлыка на рабочем столе или из группы меню **Пуск**, которая была указана при установке. По умолчанию это группа **Центр речевых технологий Гном-Нано**. На рисунке 6 приведено главное окно программы.

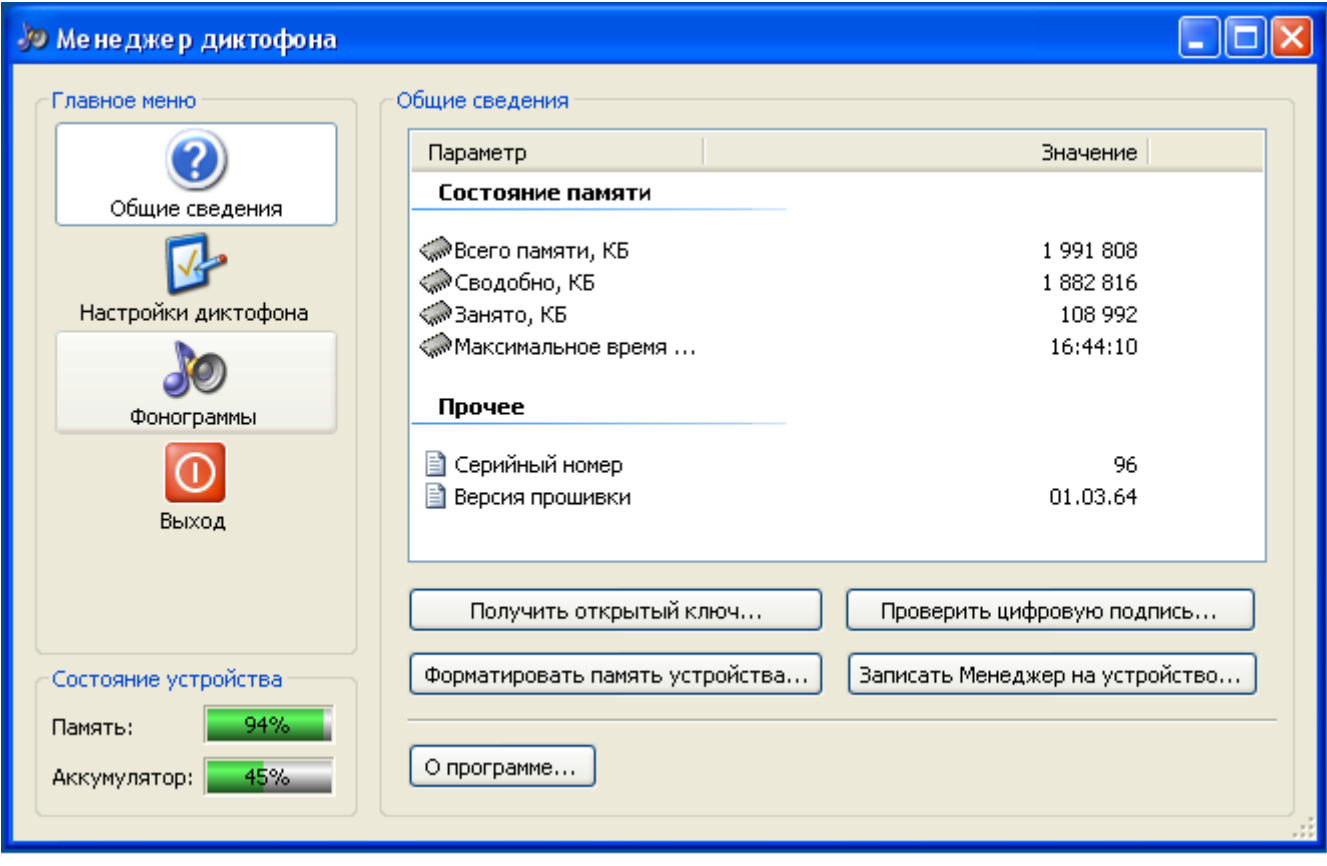

Рисунок 6 – Главное окно программы *Manager* 

В панели **Действия** главного окна расположено меню программы. Выбор раздела меню осуществляется нажатием соответствующей кнопки. С помощью кнопки **Выход** осуществляется завершение работы программы. Содержание и функции выбранного раздела меню отображаются в рабочей панели главного окна (справа).

В панели **Состояние устройства** расположены индикаторы, отображающие объем свободной памяти на диктофоне (в процентах от общего) и состояние заряда аккумулятора.

Ниже описаны функциональные возможности каждого раздела меню панели **Действия**.

#### **7.4.2 Общие сведения**

<span id="page-24-0"></span>Раздел *Общие сведения* содержит следующую информацию о диктофоне, подключенном к компьютеру (см. рис.6):

- **Всего памяти, КБ** общий объем памяти диктофона;
- **Свободно, КБ** объем свободной памяти;
- **Занято, КБ** объем памяти, который занимают записанные данные;
- **Максимальное время записи (чч:мм:сс)** максимальная продолжительность записи при установленных параметрах работы диктофона;
- **Серийный номер** серийный номер диктофона;
- **Версия прошивки** номер версии прошивки диктофона.

Кнопка **Получить открытый ключ** позволяет сохранить на жестком диске компьютера имя файла ключа (\*.key), необходимого для установления подлинности по цифровой подписи. Открытый ключ является единственным и универсальным для всех файлов.

С помощью кнопки **Проверить цифровую подпись** реализована возможность установления подлинности сделанной записи (проверка отсутствия изменений внесенных в запись). Для проверки подлинности необходимо указать путь к файлу сделанной записи, файлу подписи и файлу открытого ключа.

Кнопка **Форматировать...** запускает процесс форматирования памяти диктофона. В этом случае на экране появится сообщение «После форматирования все данные на устройстве будут утрачены. Продолжить?». Для подтверждения форматирования нажмите кнопку **Да**, для отмены действия нажмите кнопку **Нет** или кнопку **Отмена**.

С помощью кнопки **Записать Менеджер на устройство** в память диктофона записывается текущая (запущенная) версия программы *Manager*.

Нажатие кнопки **О программе...** вызывает окно с краткой информацией о программе *Manager*.

# **7.4.3 Настройки диктофона**

Раздел *Настройки диктофона* предназначен для установки параметров записи и работы диктофона (рис. 7).

Список параметров записи и их значения отображаются в верхнем окне рабочей панели.

Активация и настройка каждого параметра осуществляется через контекстное меню этого параметра в верхнем окне раздела. Для вызова контекстного меню необходимо щелкнуть правой кнопкой мыши по названию параметра.

Нажатием кнопки **Сохранить настройки** все заданные в программе *Manager* параметры звукозаписи загружаются в диктофон в качестве текущих настроек.

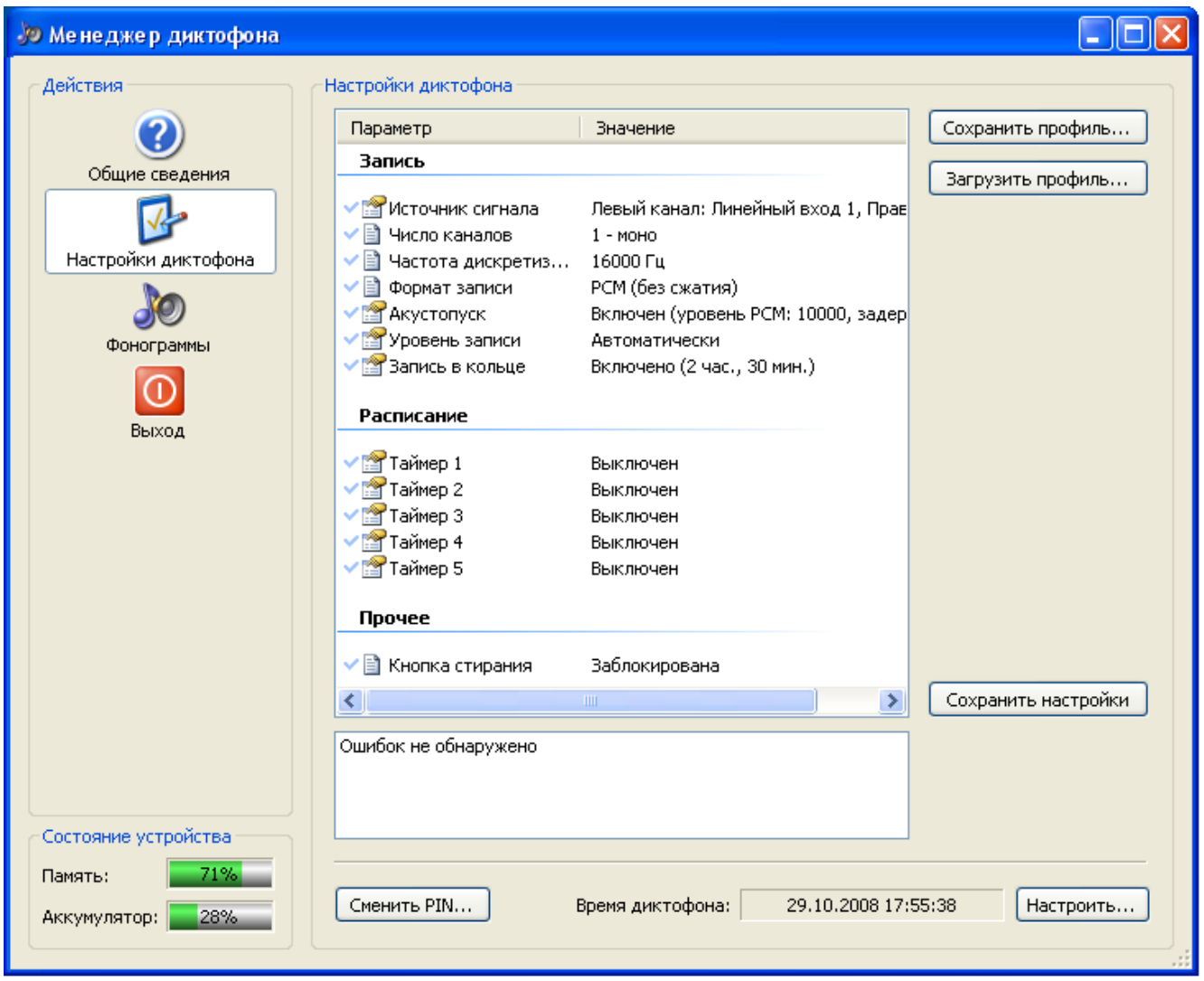

Рисунок 7 – Главное окно программы. Настройки диктофона

В нижнем окне рабочей панели отображается список ошибок, возникающих при установке настроек диктофона. В противном случае окно содержит надпись «Ошибок не обнаружено».

#### **Источник сигнала**

Типы источников, с которых будет производиться запись по левому и правому каналам.

Звуковой сигнал может быть записан в формате моно или

стерео. Если записывается стерео сигнал, источником являются оба канала, если моно – только левый. В качестве источников сигнала могут использоваться:

- внутренний микрофон;
- внешний микрофон;
- линейный вход 1;
- линейный вход 2.

Существует также возможность производить запись с микшированием сигналов от разных источников в один канал, т.е. установить для канала несколько источников сигнала.

Установки источника сигнала для моно записи осуществляется путем выбора названия источника из списка в контекстном меню параметра.

Для задания источников сигнала в случае стерео записи и настройки записи с микшированием разных сигналов в один канал следует воспользоваться пунктом **Настроить...** контекстного меню.

В появившемся окне (рис. 8) необходимо в группах **Левый канал** и **Правый канал** установить флаги напротив тех источников сигнала, которые будут участвовать в записи. Если предполагается использовать микширование сигналов в один канал, следует указать несколько источников для этого канала.

Для активации выбранных источников сигнала нажмите **ОК**, для сброса – **Отмена**.

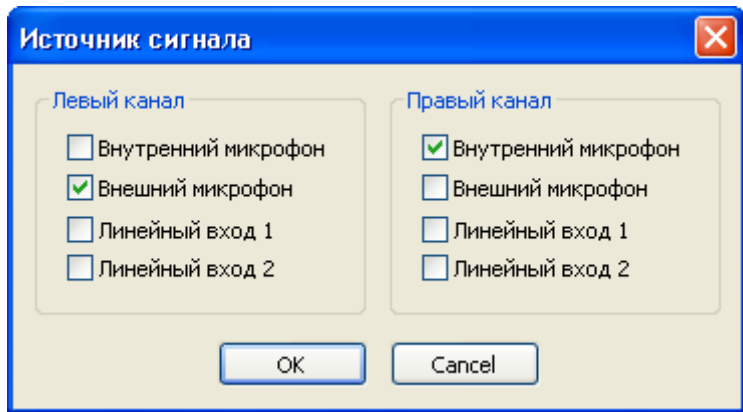

Рисунок 8 – Окно выбора источника сигнала

# *Внимание!*

*Если для одного из каналов не выбран источник сигнала, запись по этому каналу проводиться не будет (случай моно записи). Если не указан источник сигнала для обоих каналов, программа выведет сообщение об ошибке в нижнем окне рабочей панели.* 

#### **Число каналов**

Количество каналов, по которым будет производиться запись:

- $1$  моно;
- $2$  стерео.

#### **Частота дискретизации**

Частота дискретизации звукового сигнала:

- 8000 Гц;
- 16000 Гц.

#### **Формат записи**

Алгоритм сжатия звуковых данных:

- PCM (ИКМ 16 бит, без сжатия);
- ALaw (сжатие по А-закону);
- MuLaw (двухкратное сжатие по  $\mu$ -закону).

#### **Акустопуск**

Активация и настройка режима «акустопуск», при котором запись автоматически включается по достижении определенного уровня входного сигнала (порога срабатывания).

Включение и выключение режима «акустопуск» осуществляется с помощью соответствующих пунктов контекстного меню.

Пункт **Настроить...** контекстного меню вызывает окно настройки параметров режима «акустопуск» (рис. 9).

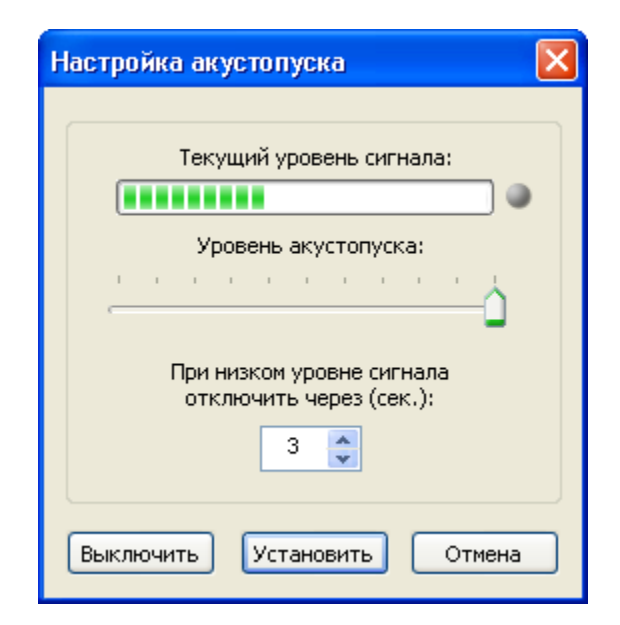

Рисунок 9 – Окно настройка акустопуска

В окне настройки необходимо установить значение **уровня**

**акустопуска** (порога срабатывания акустопуска). Для удобства настройки порога срабатывания выше отображается текущий уровень входного сигнала.

Внизу окна настройки режима «акустопуск» следует указать **время задержки выключения записи**, т.е. промежуток, в течение которого будет продолжаться запись после того, как уровень входного сигнала опустится ниже уровня акустопуска. По умолчанию установлено значение задержки 3 сек.

После нажатия кнопки **Установить** все заданные параметры режима «акустопуск» вступают в силу. Кнопка **Выключить** отключает режим «акустопуск». Для сброса изменений нажмите кнопку **Отмена**.

#### **Уровень записи**

Выбор типа усиления уровня входного сигнала в левом и правом каналах: автоматическая регулировка уровня (АРУ) или ручная. В ручном режиме можно самостоятельно выставить необходимый уровень усиления или отключить усиление.

Для установки требуемого типа усиления уровня сигнала используйте соответствующие пункты контекстного меню.

Ручная настройка уровня записи осуществляется в окне, вызываемом через пункт **Настроить...** контекстного меню (рис. 10).

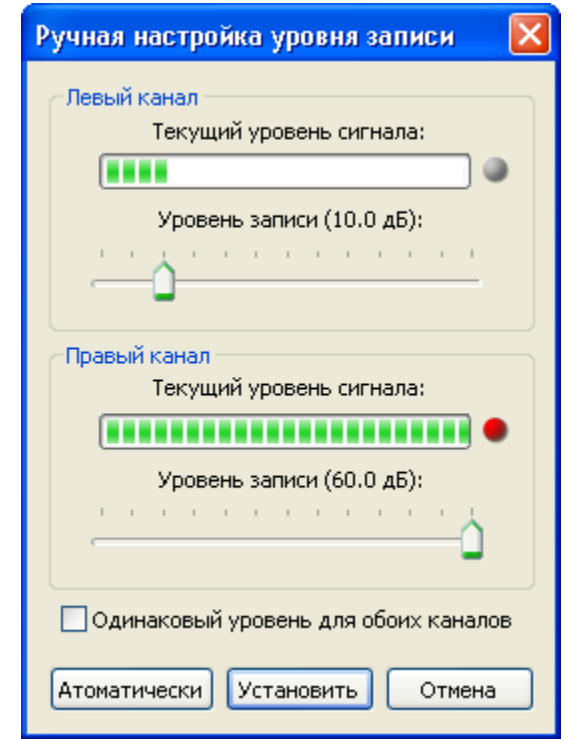

Рисунок 10 – Окно ручной настройки уровня записи

С помощью перемещения ползунка установите необходимый уровень усиления сигнала для левого и правого каналов (в пределах от 0 до 60 дБ). Для удобства настройки выше отображается текущий уровень входного сигнала. Отключить усиление сигнала в канале можно, переведя ползунок в крайнее левое положение.

Если установлен флаг **Одинаковый уровень для обоих каналов**, то при задании значения усиления сигнала на одном канале автоматически будет указан такой же уровень сигнала на втором канале.

Для активации заданных значений усилений сигналов нажмите кнопку **Установить**. Кнопка **Автоматически** переводит регулировку уровня записи в автоматический режим. Для сброса настроек нажмите кнопку **Отмена**.

#### **Запись в кольце**

Режим циклической записи «в кольце» устанавливает ограничение на продолжительность записи.

Если этот режим включен, то по истечении установленного времени (длительности кольца) запись будет производиться поверх ранее записанной информации. Таким образом, независимо от продолжительности всего сеанса звукозаписи, записанный сигнал будет соответствовать заданной длине кольца.

Для включения и выключения режима записи «в кольце» используйте соответствующие пункты контекстного меню.

Пункт меню **Настроить...** вызывает окно настройки режима (рис. 11), в котором необходимо задать **длительность кольца** (чч:мм).

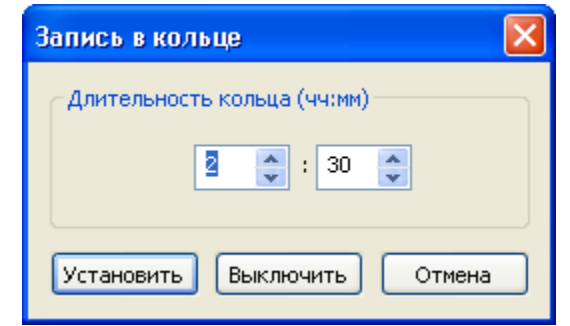

Рисунок 11 – Окно настройки записи в кольце

При нажатии кнопки **Установить** активируется режим записи «в кольце» с указанной длиной кольца. С помощью кнопки **Выключить** можно отключить запись «в кольце». Для сброса заданных настроек нажмите кнопку **Отмена**.

#### **Запись по расписанию**

Режим включения и выключения записи по расписанию с помощью таймеров. Встроенные таймеры диктофона позволяют проводить до пяти сеансов записи в заранее уставленное время.

Для активации записи по расписанию необходимо включить таймер. Включение и выключение таймеров осуществляется с помощью соответствующих пунктов контекстного меню.

Для настройки параметров используемого таймера выберите пункт **Настроить...** контекстного меню таймера.

В открывшемся окне (рис. 12) необходимо указать дату и время включения таймера (дд:мм:гггг, чч:мм:сс) и длительность записи (чч:мм);

Таймер может быть однократным или периодическим. Для включения периодичности таймера установите флаг **Повторное включение через:** и задайте промежуток времени, через который должно произойти очередное включение записи по данному таймеру.

Чтобы исключить случайное выключение запланированной записи, следует установить приоритет записи по расписанию над ручным управлением диктофоном – выставить флаг **Игнорировать кнопку записи**. В этом случае запись, начатую по расписанию, невозможно будет остановить вручную (с помощью переключателя на корпусе диктофона или ПДУ).

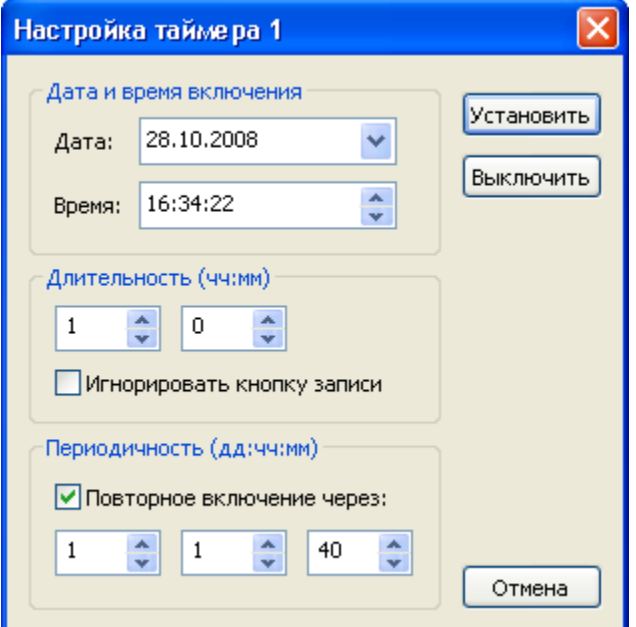

Рисунок 12 – Окно настройки таймера

После установки всех параметров таймера нажмите кнопку **Установить** для активации таймера с указанными настройками, кнопку **Выключить** – для выключения таймера. Для сброса

изменений настроек нажмите кнопку **Отмена**.

#### **Кнопка стирания**

С помощью контекстного меню можно назначить функциональной кнопке **7** на корпусе диктофона одну из следующих функций:

- заблокирована;
- воспроизведение (прослушивание фонограмм с диктофона);
- стирание (удаление всех фонограмм из памяти устройства).

#### **Создание пользовательского профиля**

Пользователь имеет возможность самостоятельно создать три различных профиля работы устройства в режиме записи. Профили создаются с помощью программы *Manager* и сохраняются в памяти диктофона, подключенного к компьютеру.

Для создания и сохранения пользовательского профиля установите все необходимые параметры в соответствии с условиями применения данного профиля, после чего нажмите кнопку **Сохранить профиль...**. На экране появится окно сохранения профиля (рис. 13).

Выберите из выпадающего списка одно из трех предложенных названий пользовательских профилей (Профиль 1, Профиль 2, Профиль 3).

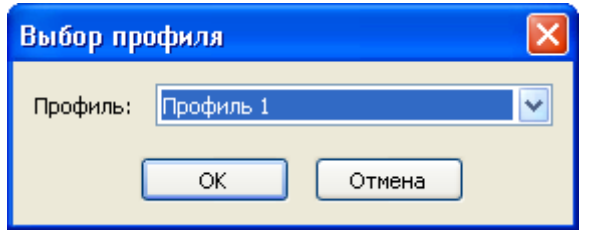

Рисунок 13 – Окно сохранения пользовательского профиля

При нажатии кнопки **ОK** заданные настройки сохраняются в памяти диктофона под именем выбранного профиля. Для того чтобы установить этот профиль в качестве текущего, необходимо нажать кнопку **Сохранить настройки**.

# **Загрузка текущего профиля в диктофон**

Для того чтобы загрузить в диктофон, подключенный к компьютеру, пользовательский профиль или заводские установки в качестве текущих настроек записи, выполните следующие действия:

- Нажмите кнопку **Загрузить профиль...** и в появившемся окне (рис. 14) выберите один из трех ранее созданных пользовательских профилей или заводские установки (задаются по умолчанию при изготовлении устройства).
- Нажмите **ОК** в окне выбора профиля. В окне параметров отобразятся настройки выбранного профиля.
- Нажмите кнопку **Сохранить настройки**. После этого параметры выбранного профиля записи загрузятся в диктофон в качестве текущих настроек.

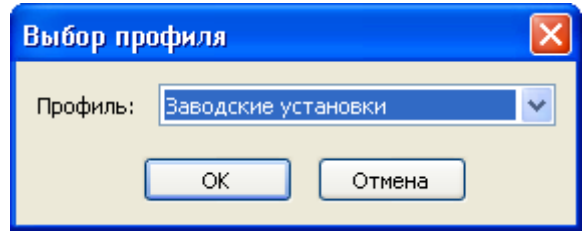

Рисунок 14 – Окно выбора профиля

#### **Изменение пользовательского профиля**

Для изменения ранее созданного пользовательского профиля необходимо загрузить этот профиль из памяти диктофона в программу *Manager,* воспользовавшись кнопкой **Загрузить профиль...**.

Далее следуйте указаниям, описанным в пункте **Создание пользовательского профиля**.

#### **Установка и изменение PIN-кода**

При желании пользователь может установить код доступа (PIN-код) к памяти и функциям диктофона. Для того чтобы задать, изменить или снять PIN-код, нажмите кнопку **Сменить PIN...**. На экране появится окно установки PIN-кода (рис. 15).

Для установки PIN-кода следует ввести желаемую последовательность цифр (количество цифр – 8) в поле **Новый PIN-код**, ввести тот же набор цифр в поле **Подтверждение** и нажать кнопку **OK**.

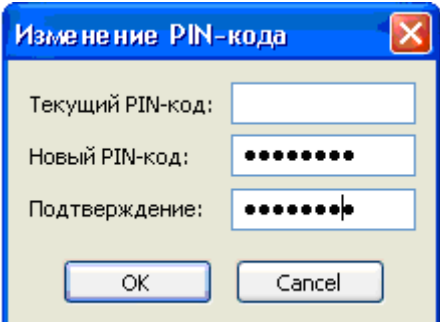

Рисунок 15 – Окно установки и изменения PIN-кода

<span id="page-33-0"></span>Для изменения PIN-кода в поле **Текущий PIN-код** следует ввести действующий PIN-код, в поле **Новый PIN-код** – новый, и затем подтвердить его повторным вводом в поле **Подтверждение**. Для снятия PIN-кода оставьте все три поля пустыми.

Если PIN-код был установлен, то при следующем подключении диктофона программа выдаст запрос ввода PIN-кода. Появится окно, приведенное на рисунке 15, в котором необходимо ввести значение в поле **Текущий PIN-код**, два остальных поля оставить пустыми и нажать **OK**.

#### **Установка текущего времени на диктофоне**

В поле **Время диктофона** отображается внутреннее время и дата подключенного устройства. Для установки и изменения времени диктофона нажмите расположенную рядом кнопку **Настроить...**.

Появится окно настройки времени на устройстве (рис. 16).

Для ручной установки времени на диктофоне укажите текущее время и дату в поле **Время устройства**.

В поле **Время компьютера** отображается текущее время и дата компьютера. Нажатие кнопки **Синхронизировать** позволяет установить на диктофоне время, соответствующее текущему времени компьютера.

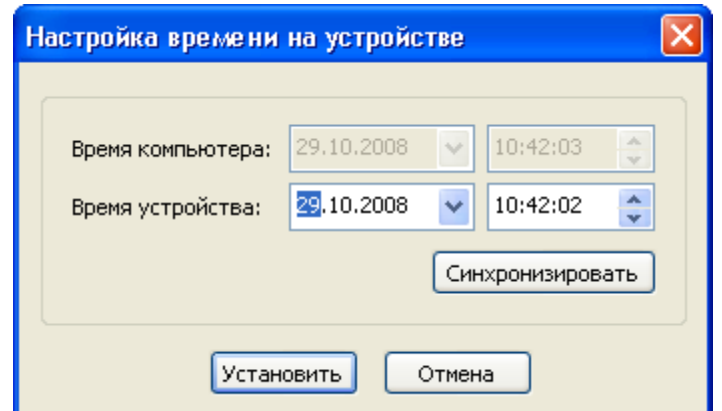

Рисунок 16 – Окно настройки времени на устройстве

Для сохранения заданного времени диктофона нажмите **Установить**, для сброса изменений – **Отмена**.

#### **7.4.4 Фонограммы**

Раздел *Фонограммы* предназначен для просмотра, прослушивания и удаления фонограмм (wav-файлов), находящихся в памяти диктофона (рис. 17).

Подключенный к компьютеру диктофон распознается как

внешний дисковый накопитель (съемный диск с файловой системой FAT16). В памяти диктофона автоматически создается папка *records*, а в ней – внутренние папки, содержащие записанные фонограммы. Названия внутренних папок задаются в формате *гг-мм-дд* по дате создания находящихся в них записей (например, *08-10-31*).

Для начала работы с файлами записей необходимо открыть папку *records* в рабочей панели раздела, а затем интересующую внутреннюю папку.

После открытия папки в рабочей панели раздела отобразится список звуковых файлов фонограмм и их основные атрибуты:

- **Имя**. Название файла фонограммы, содержащее ее порядковый номер (например, *rec\_0000.wav*).
- **Размер, КБ**. Размер файла фонограммы в килобайтах.
- **Дата создания**. Дата и время начала записи.
- **Метод старта**. Способ включения записи: вручную, по расписанию (**Р**), по акустопуску (**А**), «в кольце» - (**К**).
- **Формат записи**. Частота дискретизации, PCM/без сжатия, моно/стерео.
- **Длительность**. Продолжительность фонограммы.

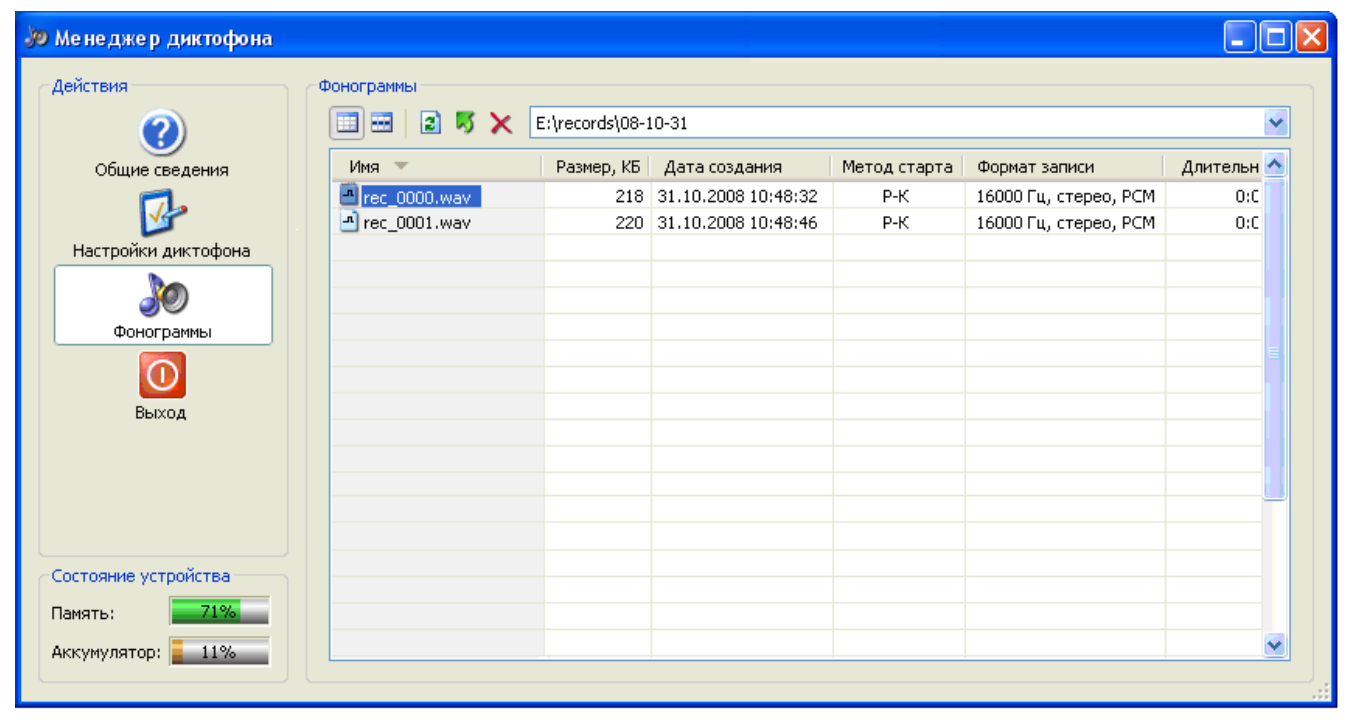

Рисунок 17 – Главное окно программы. Фонограммы

Функции кнопок панели инструментов, а также дублирующих их команд контекстного меню выделенной фонограммы, описаны в таблице 3).

Таблица 3 – Функции кнопок панели инструментов

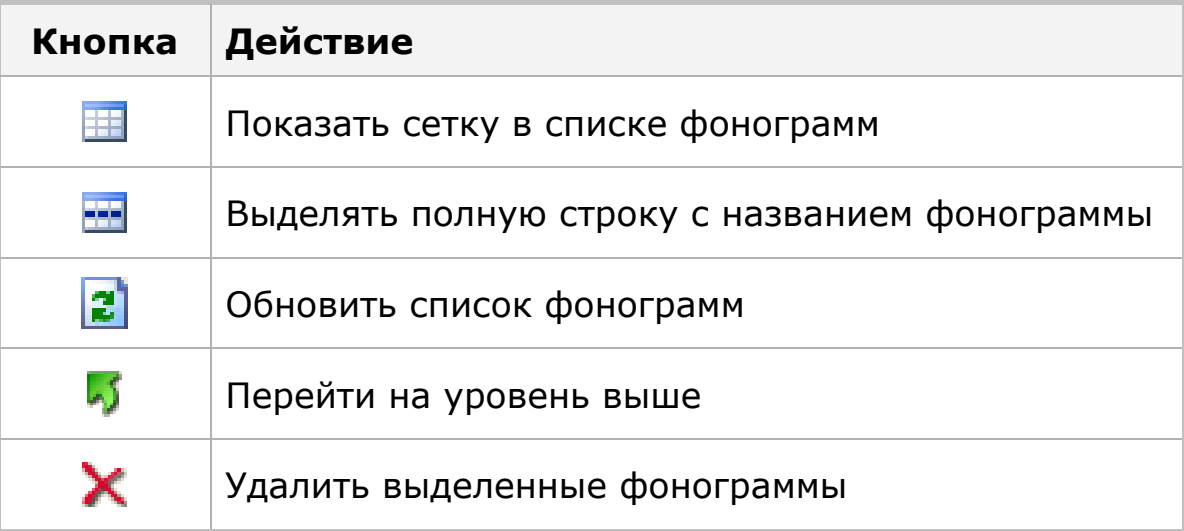

#### **Прослушивание фонограмм**

Прослушать любую из фонограмм в рабочей панели можно, дважды щелкнув левой кнопкой мыши по ее названию. Воспроизведение будет производиться с помощью программного обеспечения, по умолчанию используемого в операционной системе Windows для открытия файлов типа *wav*.

# **Удаление фонограмм**

Для того чтобы удалить одну или несколько фонограмм из, необходимо выделить их названия в списке и нажать кнопку или воспользоваться соответствующим пунктом контекстного меню.

#### **Копирование фонограмм на жесткий диск**

Копирование фонограмм из памяти диктофона на жесткий диск компьютера средствами программы *Manager* **не производится**. Описание способа копирования записей на жесткий диск приведено в п. 7.3.

# <span id="page-36-0"></span>**8 УСЛОВИЯ ЭКСПЛУАТАЦИИ**

Диктофон должен эксплуатироваться в следующих условиях:

 $-$  температура окружающего воздуха от минус 5 до плюс 40 °С;

<sup>−</sup> относительная влажность воздуха до 80 % при плюс 30 °С.

Наиболее уязвимой частью диктофона являются его микрофоны, поэтому избегайте использования и хранения диктофона в условиях повышенной влажности или запыленности, а также попадания жидкости на микрофон и внутрь корпуса диктофона.

# **9 ТРАНСПОРТИРОВАНИЕ И ХРАНЕНИЕ**

Транспортировка изделия должна производиться в упаковке предприятия-изготовителя в универсальных контейнерах на любое расстояние в закрытых вагонах, закрытых автомашинах, трюмах судов, отапливаемых отсеках авиационного транспорта.

Транспортирование должно осуществляться в климатических условиях, соответствующих условиям хранения типа 5 по ГОСТ 15150-69.

Устройство в упаковке предприятия-изготовителя должно быть рассчитано на хранение в отапливаемых и вентилируемых помещениях с кондиционированием воздуха при температуре окружающего воздуха от плюс 5 до плюс 40 °С и относительной влажности воздуха не более 80 %.

# <span id="page-37-0"></span>**10 РЕСУРСЫ, СРОКИ СЛУЖБЫ И ХРАНЕНИЯ. ГАРАНТИИ ИЗГОТОВИТЕЛЯ**

# **10.1 Ресурсы, сроки службы и хранения**

Безотказность устройства должна составлять не менее 10000 часов.

Назначенный срок службы устройства должен составлять не менее 10 лет (без учета срока службы аккумулятора).

Устройство должно соответствовать требованиям технических условий в течение всего срока службы при соблюдении правил и условий эксплуатации.

# **10.2 Гарантии изготовителя**

Предприятие-изготовитель гарантирует соответствие устройства техническим требованиям на него, при соблюдении потребителем условий и правил эксплуатации, хранения и транспортирования, установленных эксплуатационной документацией.

Гарантийный срок на устройство составляет **36 месяцев** со дня поставки его потребителю.

В течение гарантийного срока предприятие-изготовитель осуществляет, при условии соблюдения потребителем правил и условий эксплуатации, хранения и транспортирования, безвозмездное восстановление или замену (по выбору предприятия-изготовителя) вышедших из строя составных частей устройства.

Гарантия не распространяется на аккумулятор.

В случае выявления неисправностей в период гарантийного срока рекламации направлять по адресу:

# **196084, Санкт-Петербург, а/я 515, ООО «Центр речевых технологий»**

# <span id="page-38-0"></span>**11 СВИДЕТЕЛЬСТВО О ПРИЕМКЕ**

Субминиатюрный цифровой стереодиктофон **Гном-Нано** с памятью 2 ГБ, STC-H422, ЦВАУ.467669.022

заводской номер \_\_\_\_\_\_\_\_\_\_\_\_\_\_\_\_\_\_\_\_\_\_\_\_\_,

изготовлен и принят в комплекте поставки в соответствии с обязательными требованиями государственных стандартов, действующей технической документацией и признан годным для эксплуатации.

Начальник ОТК

.

МП \_\_\_\_\_\_\_\_\_\_\_\_\_\_\_\_\_\_\_\_\_\_ \_\_\_\_\_\_\_\_\_\_\_\_\_\_\_\_\_\_\_\_\_\_

 *личная подпись расшифровка подписи*

\_\_\_\_\_\_\_\_\_\_\_\_\_\_\_\_\_\_\_\_\_\_  *год, месяц, число*

Дата отгрузки

\_\_\_\_\_\_\_\_\_\_\_\_\_\_\_\_ \_\_\_\_\_\_\_\_\_\_\_\_\_ \_\_\_\_\_\_\_\_\_\_\_\_\_\_\_\_\_\_\_\_\_

 *год, месяц, число личная подпись расшифровка подписи* 

10-130110